## **4- Analyse descriptive simple : fréquence et pourcentage**

Pour le calcul des fréquences et des pourcentages d'une variable, on utilise la commande :

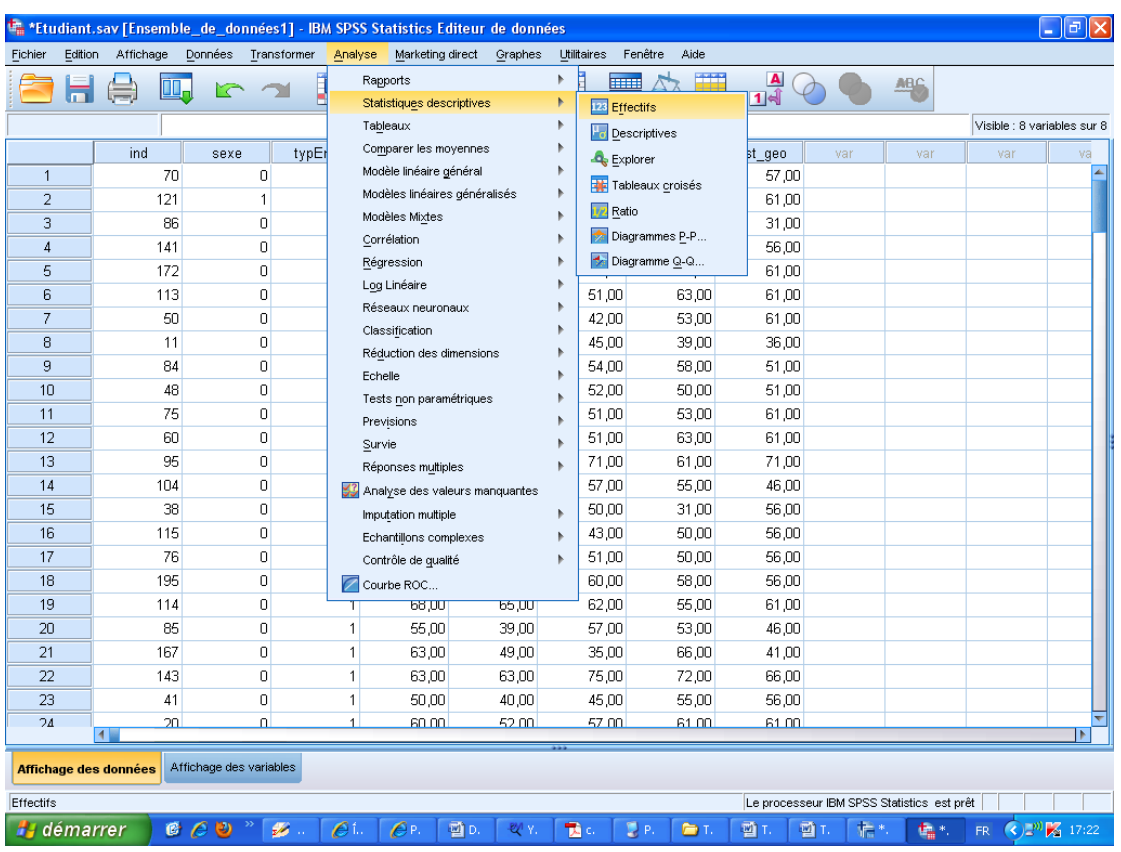

**Analyse + Statistique Descriptive +Fréquences...**

Sélectionner la variable, objet de l'étude, en cliquant sur le bouton  $\blacksquare$ :

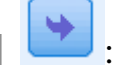

Par exemple, on veut étudier la variable **math**(la note de mathématiques), on a la figure suivante :

## **Cours 2 : Manipulation de base sur les données Dr. SABEUR.C.M**

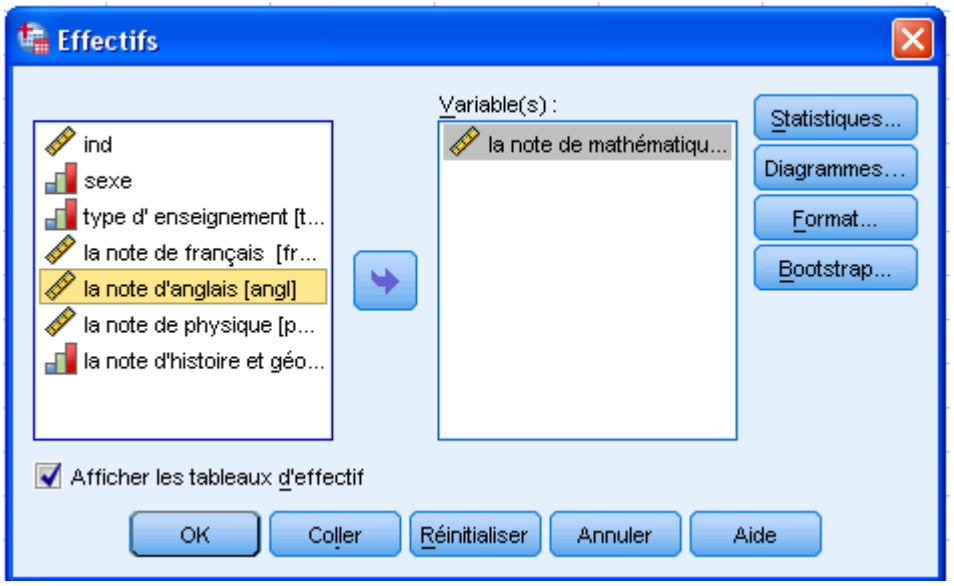

Puis, cliquer sur **Ok.**

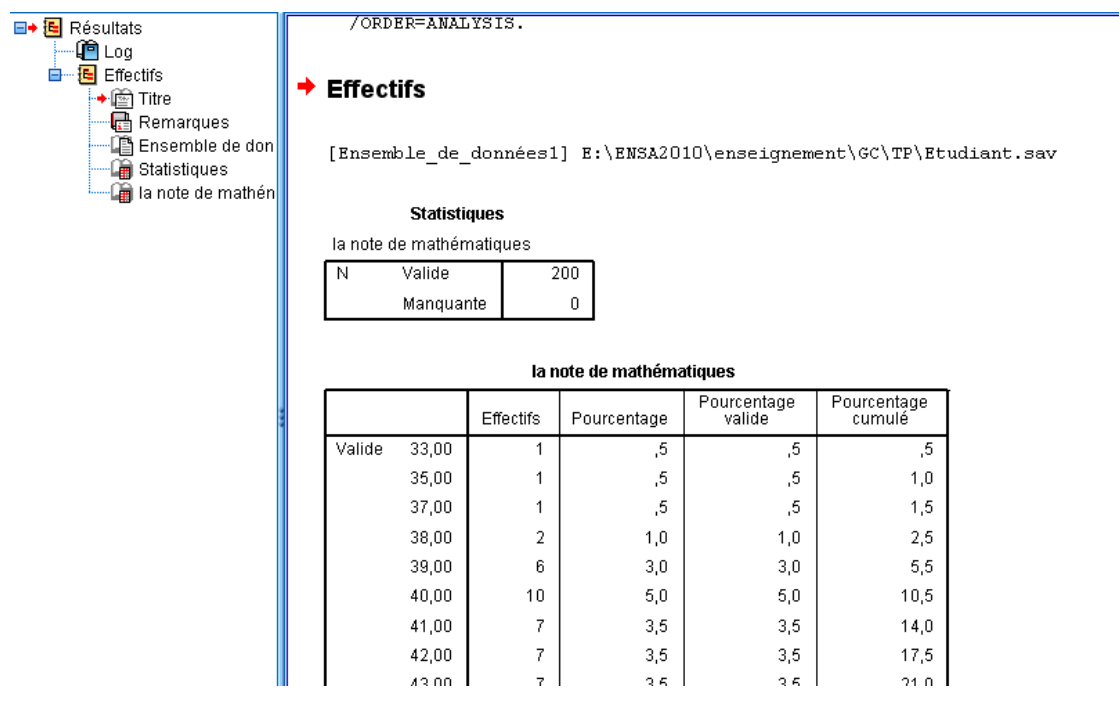

C'est le fichier de résultats. Il peut être sauvegardé ou imprimé**. L'extension du fichier est (.spo).**